# **Ethernet Technology Overview**

Ethernet is defined by the IEEE 802.3 international standard. It enables the connection of up to 1024

 $\mathsf{L}$ 

# **Flow Control on Ethernet Interfaces**

 $\mathbf{I}$ 

 $\mathcal{L}_{\mathcal{A}}$ 

 $\mathsf{L}$ 

## **Encapsulation Modifications**

П

EFP supports these L2 header encapsulation modifications on both ingress and egress:

- **•** Push 1 or 2 VLAN tags
- **•** Pop 1 or 2 VLAN tags

П

■

 $\mathsf{L}$ 

 $\mathsf I$ 

**Cisco ASR 9000 Series Aggregation** 

**Step 3 ipv4 address** *ip-address mask*

**Example:**

# **What to Do Next**

**•** To configure an 802.1Q VLAN subinterface on the Ethernet interface, see the

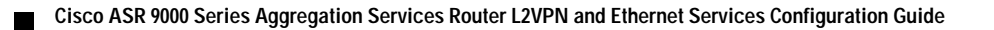

### **Step 6 l2vpn**

Enters L2VPN configuration mode.

### **Example:**

RP/0/RSP0/CPU0:router(config-subif)#l2vpn

#### **Step 7 bridge group** *bridge-group-name*

#### **Example:**

RP/0/RSP0/CPU0:router(config-l2vpn)#bridge

П

**LSC-46**
$\mathsf{L}$ 

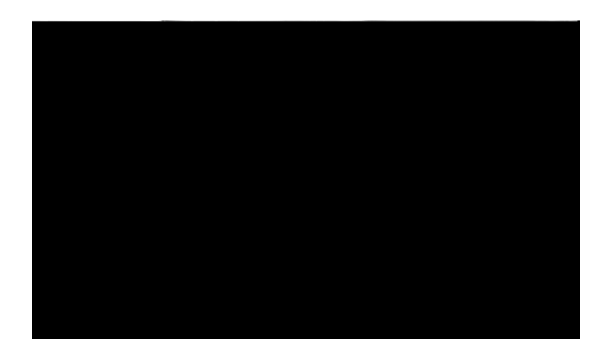

## **Ethernet Features**

**Cisco ASR 9000 Series Aggregation Services Router L2VPN and Ethernet Services Configuration Guide** 

```
R2:
!
interface GigabitEthernet0/5/0/1
 negotiation auto
!
interface GigabitEthernet0/5/0/1.1 l2transport
 encapsulation default
!
interface GigabitEthernet0/5/0/2
 negotiation auto
!
interface GigabitEthernet0/5/0/2.1 l2transport
 encapsulation default
 l2protocol cpsv tunnel
!
l2vpn
 xconnect group examples
  p2p r2-connect
   interface GigabitEthernet0/5/0/1.1
   interface GigabitEthernet0/5/0/2.1
  !
  !
!
```
 $\Gamma$ 

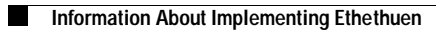

The purpose of this topology is that router R1 and R2 must receive customer protocol traffic from multiple customer interfaces, and multiplex the traffic across a single service provider interface and link.

 $\mathsf I$ 

**The Co** 

*HANS* 

## **Configuring Source Bypass Filter**

Perform this task to add a source bypass filter.

## **SUMMARY STEPS**

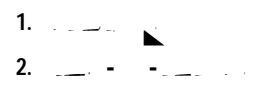

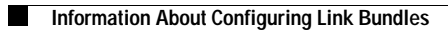

 $\mathsf I$ 

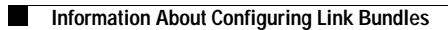

 $\mathsf I$ 

## **Link Failover**

When one member link in a bundle fails, traffic is
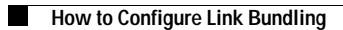

П

П

Enters the interface configuration mode for the

**Step 19 interface** {**GigabitEthernet** | **TenGigE**} *instance*

## **Example:**

RP/0/RSP0/CPU0:router(config)# interface GigabitEthernet 1/0/0/0

**Cisco ASR 9000 Series Aggregation Services Router L2VPN and Ethernet Services Configuration Guide** 

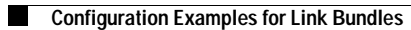

 $\mathsf{L}$ 

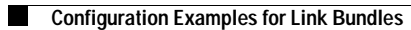

 $\mathbf{r}$ 

## **Additional References**

 $\mathsf{L}$ 

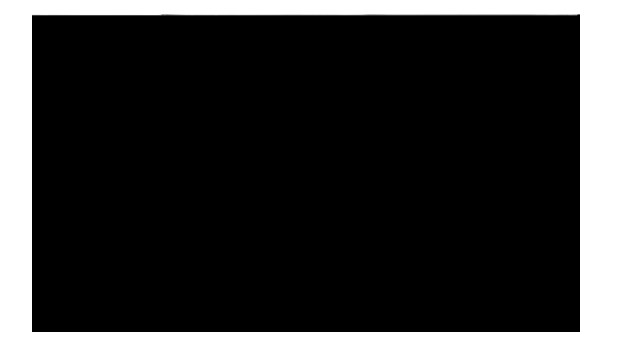

**Contents**

 $\mathsf I$ 

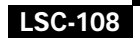

 $\mathbf{I}$ 

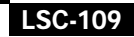

**The Second Second** 

**The Second Second** 

 $\mathsf{L}$ 

 $\mathsf I$ 

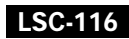

H

H

 $\mathbf{I}$ 

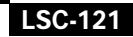

**Information About Impl**
П

 $\mathsf I$ 

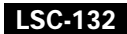

## **Configuring L2VPN Quality of Service**

3939Implementing Point to

 $\blacksquare$ 

■

**Step 3 xconnect group** *group-name*

## **Example:**

RP/0/RSP0/CPU0:router(config-l2vpn)# xconnect group MS-PW1

 $\mathcal{L}_{\mathcal{A}}$ 

## **Provisioning a Global Multisegment Pseudowire Description**

**The Co** 

**Provisioning Switching Point TLV Security**

 $\mathcal{L}_{\mathcal{A}}$ 

H

 $\mathsf{L}$ 

 $\mathbf l$ **The Contract of the Contract of the Contract of the Contract of the Contract of the Contract of the Contract o** 

 $\mathsf{L}$ 

■

 $\mathbf l$ **The Contract of the Contract of the Contract of the Contract of the Contract of the Contract of the Contract o** 

*Implentig Point to How to Implent Point to*

 $\blacksquare$ 

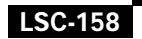
П

 $\mathbf l$ **The Contract of the Contract of the Contract of the Contract of the Contract of the Contract of the Contract o** 

**Implementing Point to** 

H

 $\mathbf{l}$ 

H

## **Point-to-Point Cross-connect Configuration: Examples**

This section includes configuration examples for both static and dynamic p2p cross-connects.

#### **Static Configuration**

This example shows how to configure a static point-to-point cross-connect:

```
configure
 l2vpn
 xconnect group vlan_grp_1
 p2p vlan1
 interface GigabitEthernet0/0/0/0.1
 neighbor 10.2.1.1 pw-id 1
 mpls static label local 699 remote 890
commit
```
#### **Dynamic Configuration**

This example shows how to configure a dynamic point-to-point cross-connect:

```
configure
 l2vpn
 xconnect group vlan_grp_1
 p2p vlan1
 interface GigabitEthernet0/0/0/0.1
 neighbor 10.2.1.1 pw-id 1
commit
```
### **Inter-AS: Example**

This example shows how to set up an AC to AC cross-connect from AC1 to AC2:

```
router-id Loopback0
interface Loopback0
 ipv4 address 10.0.0.5 255.255.255.255
!
interface GigabitEthernet0/1/0/0.1 l2transport 
encapsulation dot1q 1
!
!
interface GigabitEthernet0/0/0/3
 ipv4 address 10.45.0.5 255.255.255.0
 keepalive disable
!
interface GigabitEthernet0/0/0/4
 ipv4 address 10.5.0.5 255.255.255.0
 keepalive disable
!
router ospf 100
  log adjacency changes detail
  area 0
  interface Loopback0
  !
  interface GigabitEthernet0/0/0/3
   !
   interface GigabitEthernet0/0/0/4
   !
  !
```
Г

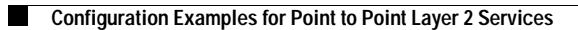

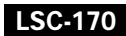

 $\mathsf{L}$ 

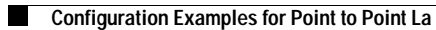

 $\blacksquare$ 

 $\mathsf{L}$ 

 $\mathsf{l}$ 

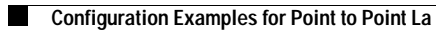

 $\mathsf{L}$ 

# **MPLS Transport Profile: Example**

This section provides examples for:

■

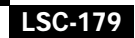

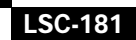

### **LSC-182**

■

ш

 $\mathbf l$ **The Contract of the Contract of the Contract of the Contract of the Contract of the Contract of the Contract o** 

H

 $\mathsf I$ 

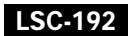

**The Co**
$\mathbf l$ **The Contract of the Contract of the Contract of the Contract of the Contract of the Contract of the Contract o** 

After you have set the maximum number of secure MAC addresses on a port, you can configure port security to include the secure addresses in the address table in one of these ways:

- Statically configure all secure MAC addresses by using the **static-address** command.
- **•** Allow the port to dynamically configure secure MAC addresses with the MAC addresses of connected devices.
- **•** Statically configure a number of addresses and allow the rest to be dynamically configured.

## **Dynamic Host Configuration Protocol Snooping**

- **•** RPL neighbor node—The RPL neighbor node is an Ethernet ring node adjacent to the RPL. It is responsible for blocking its end of the RPL under normal conditions. This node type is optional and prevents RPL usage when protected.
- **•** RPL next-neighbor node—The RPL next-neighbor node is an Ethernet ring node adjacent to RPL owner node or RPL neighbor node. It is mainly used for FDB flush optimization on the ring. This node is also optional.

[Figure 15](#page-185-0) illustrates the G.8032 Ethernet ring.

<span id="page-185-0"></span>*Figure 15 G.8032 Ethernet Ring*

Nodes on the ring use control messages called RAPS to coordinate the activities of switching on or off the RPL link. Any failure along the ring triggers a RAPS signal fail (RAPS SF) message Tw one boh

 $\mathsf{L}$ 

H

■

 $\mathbf{I}$ 

■

H

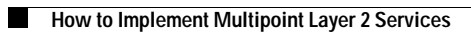

 $\mathsf I$ 

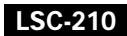

H

**Step 3**

 $\overline{\phantom{a}}$ 

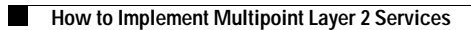

**The Second Second** 

 $\mathbf l$ **The Contract of the Contract of the Contract of the Contract of the Contract of the Contract of the Contract o** 

 $\mathsf{L}$ 

## **Configuring a Layer 2 Virtual Forwarding Instance**

 $\mathbf l$ **The Contract of the Contract of the Contract of the Contract of the Contract of the Contract of the Contract o** 

 $\mathsf{L}$ 

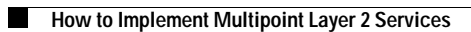

 $\mathsf I$ 

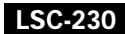
**The Co** 

 $\mathbf{I}$ 

■

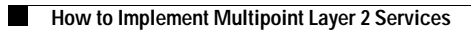

 $\mathbf{I}$ 

П

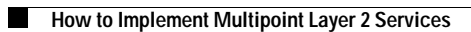

 $\mathsf I$ 

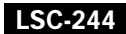

 $\mathbf l$ **The Contract of the Contract of the Contract of the Contract of the Contract of the Contract of the Contract o** 

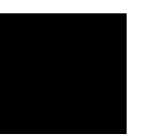

缈

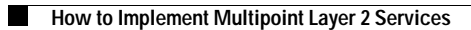

**The Second Second** 

 $\mathsf{L}$ 

# **Configuring an Attachment Circuit to the AC Split Horizon Group**

These steps show how to add an interface to the split horizon group for attachment circuits (ACs) under a bridge domain.

**SUMMARY STEPS**

 $\mathbf{I}$ 

# **Adding an Access Pseudowire to the AC Split Horizon Group**

These steps show how to add an access pseudowire as a member to the split horizon group for attachment circuits (ACs) under a bridge domain.

### **SUMMARY STEPS**

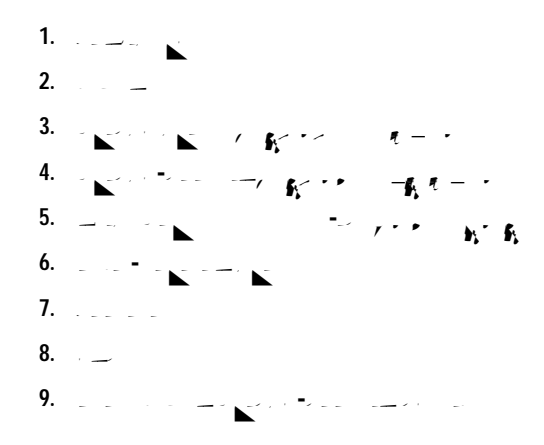

### **DETAILED STEPS**

**Step 1 configure**

**Command or Action Command or Action Purpose** 

Ehtvet7e0&p0hD2(FP) bridge-do-72.55/EelJ/F4)24T36 bridgureStep 1

### **Example:**

RP/0/RSP0/CPU0:router# configure

■

## **Configuring VPLS with BGP Autodiscovery and LDP Signaling**

Perform this task to configure BGP-based Autodiscovery and signaling:

**SUMMARY STEPS**

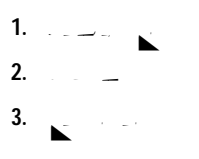

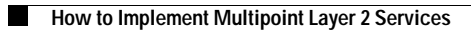

 $\mathsf I$ 

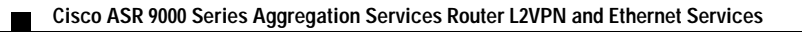

П

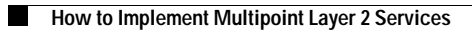

 $\mathsf{L}$ 

**Step 6 interface** *type port1-interface-path-id.subinterface*

#### **Example:**

RP/0/RSP0/CPU0:router(config-l2vpn-bg-bd)# interface GigabitEthernet 0/0/0/1.1 RP/0/RSP0/CPU0:router(config-l2vpn-bg-bd-ac)# Enters interface configuration mode and adds an interface to a bridge domain that allows packets to be forwarded and received from other interfaces
## **Enabling Load Balancing with ECMP and FAT PW for VPWS**

 $\mathcal{L}_{\mathcal{A}}$ 

 $\mathbf l$ **The Contract of the Contract of the Contract of the Contract of the Contract of the Contract of the Contract o** 

 $\mathbf{I}$ 

**14.**  $\blacksquare$ or **commit**

### **DETAILED STEPS**

**Command or Action** *Purpose* 

**Step 1**

 $\blacksquare$ 

 $\mathsf{L}$ 

**The Co** 

# **Split Horizon Group: Example**

This example configures interfaces for Layer 2 transport, adds them to a bridge domain, and assigns them to split horizon groups.

 $\mathsf{L}$ 

 $\mathsf I$ 

 $\blacksquare$ 

 $\mathsf{L}$ 

**Step 19**

 $\overline{\mathcal{L}}$ 

**The Second Second** 

■

 $\mathbf{I}$ 

 $\mathbf l$ **The Contract of the Contract of the Contract of the Contract of the Contract of the Contract of the Contract o** 

 $\mathbf{I}$ 

**The Co** 

#### **Common Configuration between PE1 and PE2:**

ASN - 120 VPN ID - 100 VPLS ID - 120:100 Route Target - 12:12

#### **Configuration at PE2:**

LDP Router ID - 2.2.2.2 BGP Router ID - 2.2.2.200 Peer Address - 2.2.2.20 L2VPN Router ID - 20.20.20.20 Route Distinguisher - 2:200

#### **Discovery Attributes**

#### **NLRI sent at PE1:**

```
Source Address - 1.1.1.10
Destination Address - 2.2.2.20
Length - 14
Route Distinguisher - 1:100
L2VPN Router ID - 10.10.10.10
VPLS ID - 120:100
Route Target - 12:12
```
#### **NLRI sent at PE2:**

```
Source Address - 2.2.2.20
Destination Address - 1.1.1.10
Length - 14
Route Distinguisher - 2:200
L2VPN Router ID - 20.20.20.20
VPLS ID - 120:100
Route Target - 12:12
```
## **Configuring Dynamic ARP Inspection: Example**

This example shows how to configure basic dynamic ARP inspection under a bridge dop5-.009 - 2o5(snuetTar)

 $\mathbf l$ **The Contract of the Contract of the Contract of the Contract of the Contract of the Contract of the Contract o** 

**The Second Second** 

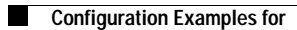

П

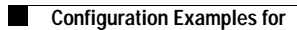

### **LSC-301**
$\mathbf{I}$ 

■

**How to Implement 802.1ah** 

 $\mathsf{L}$ 

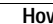

■

 $\mathbf{I}$ 

**The State** 

 $\mathbf l$ **The Contract of the Contract of the Contract of the Contract of the Contract of the Contract of the Contract o** 

 $\mathsf{L}$ 

 $\mathbf l$ **The Contract of the Contract of the Contract of the Contract of the Contract of the Contract of the Contract o** 

## **Configuring Static MAC addresses under PBB Edge Bridge Domain**

Perform this task to configure the static MAC addr5(f)1mer Phe sBB Eere Dbri5.4(ige D)4.5(r)-1.5(ain).

 $\mathbf l$ **The Contract of the Contract of the Contract of the Contract of the Contract of the Contract of the Contract o** 

 $\mathsf{L}$ 

■

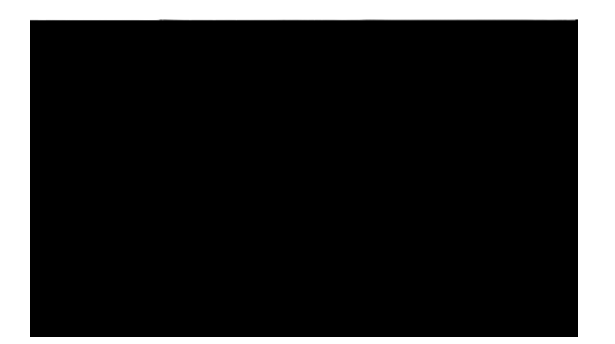

## **STP Protocol Operation**

All variants of STP operate in a similar fashion: STP frames (known as bridge protocol data units (BPDUs)) are exchanged at regular intervals over Layer 2 LAN segments, between network devices participating in STP. Such network devices do not forward these frames, but use the information to

**The Co** 

 $\mathsf I$ 

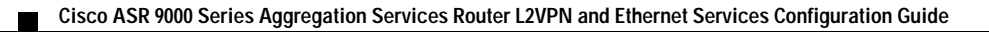

**College** 

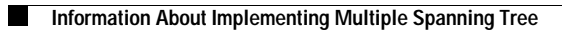

 $\mathsf I$ 

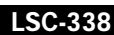
■

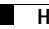

 $\blacksquare$ 

 $\mathsf I$ 

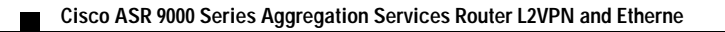

## **Configuring MSTAG Topology Change Propagation**

MSTAG Topology Change Propagation is configured simply by configuring connectivity between the MSTAG-enabled interfaces on the two gateway devices:

**1.**

**Step 9**

 Ext Cost 0 Root ID Priority 4096 Address 6262.6262.6262 This bridge is the root Int Cost 0

 $\mathbf l$ **The Contract of the Contract of the Contract of the Contract of the Contract of the Contract of the Contract o** 

This example shows the output of **show spanning-tree materials** because means which produces details on the BPDUs being output and received on a given local interface:

RP/0/RSP0/CPU0:router#show spanning-tree mstag foo bpdu interface GigabitEthernet 0/0/0/0 Transmitted:/0/0/0 ProtocolIdentifier: 0 ProtocolVersionIdentifier: 3/0/0/0 CISTFlags: Top Change Ack 0 Agreement 1/0/0/0

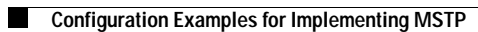

 $\mathsf I$ 

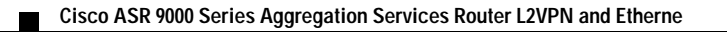

 $\mathbf l$ **The Contract of the Contract of the Contract of the Contract of the Contract of the Contract of the Contract o**
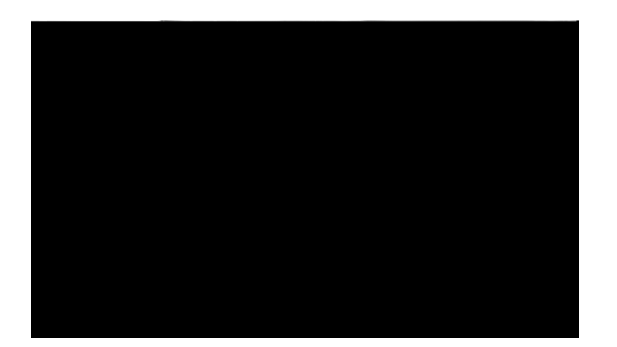

■

## **Ethernet Services Access List Process and Rules**

Use this process and rules when configuring an Ethernet services access list:

**•** The software tests the source or destination address of each packet being filtered against the

П

 $\mathsf{L}$ 

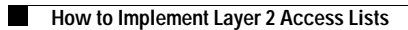

 $\mathsf{L}$ 

П

**Additional References**

 $\mathsf I$ 

**Additional References**

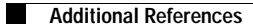

 $\mathsf I$ 

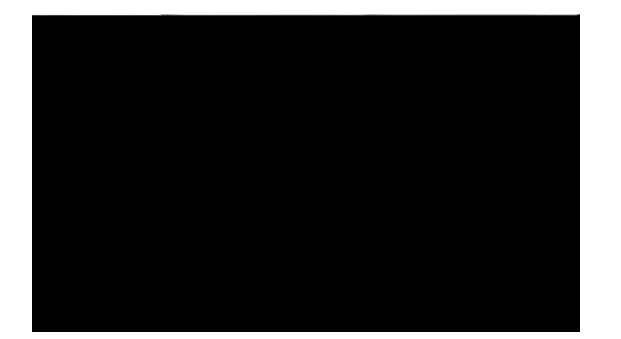

**Index**

**The Second Second** 

 $\overline{\mathsf{I}}$ 

bridge domain member, how to associate **[LSC-229](#page-214-0)** functions **[LSC-188](#page-173-0)** how to add under bridge domain **[LSC-225](#page-210-0)** how to disable **[LSC-235](#page-220-0)** pseudowire classes to pseudowires, how to attach **[LSC-231](#page-216-0)** pseudowires, how to associate **[LSC-227](#page-212-0)** VLAN figure, mode packet flow **[LSC-109](#page-94-0)** mode **[LSC-109](#page-94-1)** VLANs 802.1Q frames tagging **[LSC-33](#page-18-0)** assigning a VLAN AC **[LSC-48](#page-33-0)** configuring bundles **[LSC-34](#page-19-0)** configuring native VLAN **[LSC-49](#page-34-0)** configuring subinterfaces **[LSC-47](#page-32-0)** configuring the native VLAN **[LSC-51](#page-36-0)** displaying VLAN interfaces **[LSC-49,](#page-34-1) [LSC-53,](#page-38-0) [LSC-93,](#page-78-0)  [LSC-95](#page-80-0)** Layer 2 VPN support **[LSC-34](#page-19-1)** MTU inheritance **[LSC-33](#page-18-1)**

**Index**

 $\overline{\phantom{a}}$